# Oracle Financial Services Regulatory Reporting for US Treasury – Integration Pack

**Installation Guide** 

Release 8.1.1.0.0

December 2021

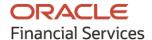

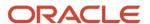

OFS Regulatory Reporting for US Treasury – Integration Pack (OFS REG REP US Treasury) Installation Guide

Copyright © 2021 Oracle and/or its affiliates. All rights reserved.

This software and related documentation are provided under a license agreement containing restrictions on use and disclosure and are protected by intellectual property laws. Except as expressly permitted in your license agreement or allowed by law, you may not use, copy, reproduce, translate, broadcast, modify, license, transmit, distribute, exhibit, perform, publish, or display any part, in any form, or by any means. Reverse engineering, disassembly, or decompilation of this software, unless required by law for interoperability, is prohibited.

The information contained herein is subject to change without notice and is not warranted to be error-free. If you find any errors, please report them to us in writing.

If this is software or related documentation that is delivered to the U.S. Government or anyone licensing it on behalf of the U.S. Government, then the following notice is applicable:

U.S. GOVERNMENT END USERS: Oracle programs, including any operating system, integrated software, any programs installed on the hardware, and/or documentation, delivered to U.S. Government end users are "commercial computer software" pursuant to the applicable Federal Acquisition Regulation and agency-specific supplemental regulations. As such, use, duplication, disclosure, modification, and adaptation of the programs, including any operating system, integrated software, any programs installed on the hardware, and/or documentation, shall be subject to license terms and license restrictions applicable to the programs. No other rights are granted to the U.S. Government.

This software or hardware is developed for general use in a variety of information management applications. It is not developed or intended for use in any inherently dangerous applications, including applications that may create a risk of personal injury. If you use this software or hardware in dangerous applications, then you shall be responsible to take all appropriate fail-safe, backup, redundancy, and other measures to ensure its safe use. Oracle Corporation and its affiliates disclaim any liability for any damages caused by use of this software or hardware in dangerous applications.

Oracle and Java are registered trademarks of Oracle and/or its affiliates. Other names may be trademarks of their respective owners.

Intel and Intel Xeon are trademarks or registered trademarks of Intel Corporation. All SPARC trademarks are used under license and are trademarks or registered trademarks of SPARC International, Inc. AMD, Opteron, the AMD logo, and the AMD Opteron logo are trademarks or registered trademarks of Advanced Micro Devices. UNIX is a registered trademark of The Open Group.

This software or hardware and documentation may provide access to or information about content, products, and services from third parties. Oracle Corporation and its affiliates are not responsible for and expressly disclaim all warranties of any kind with respect to third-party content, products, and services unless otherwise set forth in an applicable agreement between you and Oracle. Oracle Corporation and its affiliates will not be responsible for any loss, costs, or damages incurred due to your access to or use of third-party content, products, or services, except as set forth in an applicable agreement between you and Oracle.

For information on third party licenses, click <u>here</u>.

# **Document Control**

| Version Number | Revision Date      | Change Log                                                       |
|----------------|--------------------|------------------------------------------------------------------|
| 03             | December 20, 2021  | Updated: Post-installation Steps section for Apache Log4j Issue. |
| 02             | September 03, 2021 | Updated: Final version published                                 |
| 01             | March 25, 2021     | Created: Draft published                                         |

# **Table of Contents**

| 1 Pr | eface                                                           | 5  |
|------|-----------------------------------------------------------------|----|
| 1.1  | Audience                                                        | 5  |
| 1.2  | Scope                                                           | 5  |
| 1.3  | Prerequisites for the Audience                                  | 5  |
| 1.4  | How this Guide is Organized                                     | 6  |
| 1.5  | Access to Oracle Support                                        | 6  |
| 1.6  | Related Documents                                               | 6  |
| 1.7  | Conventions and Acronyms                                        | 7  |
| 2 Ha | ardware and Software Requirements and Specifications            | 8  |
| 2.1  | Verifying the System Requirements                               | 8  |
| 3 Pr | eparing for Installation                                        | 8  |
| 3.1  | Download the OFS REG REP US Treasury Application Pack Installer | 8  |
| 3.2  | Prerequisites for Installation                                  | 9  |
| 3.3  | Pre-installation Steps                                          | 10 |
| 3.4  | Installing OFS REG REP US Treasury 8.1.1.0.0 Release            | 10 |
| 3.5  | Post-installation Steps                                         | 12 |
| 3.6  | Post US Treasury Run Execution                                  | 13 |
| 4 De | eploying Config Package                                         | 14 |

# 1 Preface

Oracle Financial Services Regulatory Reporting for US Treasury – Integration Pack helps the banks to comply with various guidelines issued by the US Treasury, including BCBS 239 regulations. It provides integrating risk data reporting systems and enhances the accuracy of reporting in banks. OFS Risk Regulatory Reporting (REG REP) Solution helps in achieving the objectives by enabling preset steps based on the generalization of a set of solutions. This is made possible by:

- Providing centralized data storage for risk data through relevant subject areas of the Financial Services Data Foundation (FSDF).
- Interfacing with a third-party reporting tool such as Vermeg's Reporter Portal to build necessary template reports to meet the regulatory expectations.

Data accuracy of risk reporting is ensured by:

Data Governance Studio (DGS).

This document provides step-by-step instructions to install the Oracle Financial Services Regulatory Reporting for US Treasury – Integration Pack (OFS REG REP US Treasury) Release 8.1.1.0.0.

#### Topics:

- Audience
- Scope
- Prerequisites for the Audience
- How this Guide is Organized
- Access to Oracle Support
- Related Documents
- Conventions and Acronyms

## 1.1 Audience

This document is meant for Oracle Financial Services Regulatory Reporting for US Treasury – Integration Pack System Administrator. It provides step-by-step instructions necessary for installing the OFS REG REP US Treasury application components.

## 1.2 Scope

This document provides a stepwise instruction to install Oracle Financial Services Regulatory Reporting for US Treasury – Integration Pack (OFS REG REP US Treasury).

# 1.3 Prerequisites for the Audience

The document assumes you have experience in installing Enterprise components. Basic knowledge about the Oracle Financial Services Data Foundation Application Pack components, Oracle Financial Services Regulatory Reporting for US Treasury – Integration Pack Components Architecture, Deployment of OFSAA Configuration Package on Vermeg AgileREPORTER Platform, OFSAA

Architecture, UNIX commands, Database concepts, and web server or web application server is recommended.

## 1.4 How this Guide is Organized

The Installation Manual is organized into the following chapters:

- **Prerequisites** section identifies the hardware and base software environment that is required for a successful installation and functioning of the Oracle Financial Services Regulatory Reporting for US Treasury Integration Pack.
- **Preparing for the Installation** section details the steps to be followed during the installation and post-installation.
- Deploying Package section details the steps to deploy config and template packages after the successful installation of Oracle Financial Services Regulatory Reporting for US Treasury – Integration Pack.

# 1.5 Access to Oracle Support

Oracle customers have access to electronic support through My Oracle Support. For information, visit <a href="http://www.oracle.com/pls/topic/lookup?ctx=acc&id=info">http://www.oracle.com/pls/topic/lookup?ctx=acc&id=info</a>

Or visit <a href="http://www.oracle.com/pls/topic/lookup?ctx=acc&id=trs">http://www.oracle.com/pls/topic/lookup?ctx=acc&id=trs</a> if you are hearing impaired.

### 1.6 Related Documents

This section identifies additional documents related to Oracle Financial Services Regulatory Reporting for US Treasury – Integration Pack. You can access Oracle documentation online from <a href="OHC">OHC</a>
Documentation Library:

- OFS Regulatory Reporting for US Treasury Integration Pack (OFS REG REP US Treasury) User Guide Release 8.1.1.0.0
- OFS Data Foundation Installation Manual Release 8.1.1.1.0
- OFS AgileREPORTER Installation Manual Release 8.0.9.6.1
- OFS Analytical Applications Infrastructure Environment Check Utility
- OFS Analytical Applications Infrastructure Installation Guide 8.1.1.0.0

# 1.7 Conventions and Acronyms

The following conventions and acronyms are used in this document.

**Table 1: Conventions and Descriptions** 

| Conventions                                                                        | Description                                                                                |  |
|------------------------------------------------------------------------------------|--------------------------------------------------------------------------------------------|--|
| References to sections or chapters in the manual are indicated in <i>Italics</i> . |                                                                                            |  |
| Screen names are indicated in the following manner: Introduction screen            |                                                                                            |  |
| Options and buttons are indicated in <b>Bold</b> .                                 |                                                                                            |  |
| Code related text is indicated in Monospace.                                       |                                                                                            |  |
| OFSAAI                                                                             | Oracle Financial Services Analytical Applications Infrastructure                           |  |
| OFS AAAI                                                                           | Oracle Financial Services Advanced Analytical Applications Infrastructure Application Pack |  |
| RHEL                                                                               | Red Hat Enterprise Linux                                                                   |  |
| Atomic Schema                                                                      | Database schema where the Application Data Model is uploaded                               |  |
| Config Schema                                                                      | Database schema which contains setup related configurations and metadata                   |  |
| OFS REG REP US Treasury                                                            | Oracle Financial Services Regulatory Reporting for US Treasury – Integration Pack          |  |

# 2 Hardware and Software Requirements and Specifications

This section describes the various Operating System, Database, Web Server, and Web Application Server version and other variant details on which this release of the OFS Regulatory Reporting for US Treasury – Integration Pack (OFS REG REP US Treasury) application has qualified.

See the <u>OFS Analytical Applications Technology Matrix</u> for Hardware and Software requirements for this release.

## 2.1 Verifying the System Requirements

To verify that the system environment meets the minimum requirements for the installation, a Pre-Install Check utility is available within the Install Kit archive file. This utility can also be obtained separately by contacting Oracle Support.

The system environment verification is an integral and automated part of the installation of this software product. However, Oracle strongly recommends running this utility prior to beginning the installation as part of your organization's "Installation Readiness Verification Process".

NOTE

For more details on download and usage of this utility, see Oracle Financial Services Analytical Applications Infrastructure Environment Check Utility Guide (OHC Documentation Library).

# 3 Preparing for Installation

This chapter provides the necessary information to review before installing the OFS REG REP US Treasury Application v8.1.1.0.0.

#### Topics:

- Download the OFS REG REP US Treasury Application Pack Installer
- Prerequisites for Installation
- Pre-installation Steps
- Installing OFS REG REP US Treasury 8.1.1.0.0 Release
- Post-installation Steps

# 3.1 Download the OFS REG REP US Treasury Application Pack Installer

To download the OFS REG REP US Treasury Application Pack Installer Release v8.1.1.0.0, follow these steps:

1. Log in to the Oracle Software Delivery Cloud with a valid Oracle account.

Oracle Software Delivery Cloud

Welcome - Let's get started

Sign In Create Account

Forgot useraname or password?

See a quick, introductory tour of the download process

Figure 1: Oracle Software Delivery Cloud Login Page

2. Search for the full product name **Oracle Financial Services Regulatory Reporting for US Treasury Integration Pack** and download the installer archive.

Figure 2: Oracle Software Delivery Cloud Page

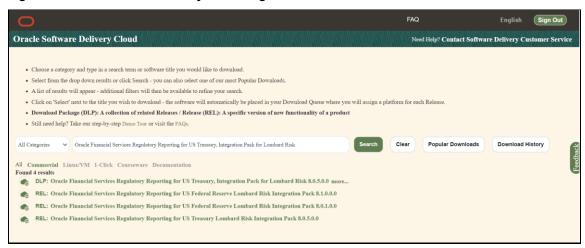

**3.** Copy the installer archive into the download directory (in Binary mode) in the setup identified for the **OFS REG REP US Treasury** Application Pack installation.

# 3.2 Prerequisites for Installation

The following are the prerequisites to install the OFS REG REP US Treasury application:

- Install and Configure Oracle Financial Services Analytical Applications Infrastructure (OFSAAI) v8.1.1.0.0 (patch 31574757) and other prerequisite OFSAAI patches (see Section 4 Pre-installation of OFS AAI Installation and Configuration Guide) on your machine.
- Oracle Financial Services Data Foundation (OFSDF) Application Pack Release **v8.1.1.1.0** patch (**31775876**) plus other prerequisite OFSDF patches (see *Section 2.1 Pre-installation*

*Requirements* of the OFSDF Installation Guide ) must be installed and configured on your machine.

AgileREPORTER version: 21.2.1-b133 (AR 80963)

AgileREPORTER Template: 1.26.1-b15

Ensure that you have executed the .profile file before you trigger the installation.

## 3.3 Pre-installation Steps

Perform the following instructions before the installation of OFS REG REP US Treasury Application:

- Download the Oracle Financial Services Data Foundation (OFSDF) Application Pack Release v8.1.1.0.0 patch (32257272) and install it in your existing environment.
   For more information, see the OFS FSDF Installation Guide ).
- 2. Apply the OFSAAI patch 32548944\_GENERIC.zip.
- **3.** Download the Oracle Financial Services Data Foundation (OFSDF) Application Pack Release v8.1.1.1.0 patch (**32677985**) and install it in your existing environment. For more information, see the OFS FSDF Installation Guide ).
- 4. Download the Oracle Financial Services Regulatory Reporting Key Indicator Data Model v8.1.1.1.0 (patch 32896577) and apply the same from the User Interface (Using Sliced Model Upload Option).
- 5. Install and configure Oracle Financial Services Regulatory Reporting for US Treasury (OFS REG REP US Treasury) Application Pack Release v8.1.1.0.0 on your machine.
  For more information, see the OFS REG REP US Treasury Installation Guide.

# 3.4 Installing OFS REG REP US Treasury 8.1.1.0.0 Release

Perform the following instructions to copy, extract, and install this release:

- 1. Copy the downloaded archive file to your OFSAA server in **Binary** mode.
- 2. Shut down all the OFSAA Services.
  For more information, see the *Stop the Infrastructure Services* section in OFS Advanced Analytical Applications Infrastructure Pack Installation and Configuration Guide.
- 3. Execute chmod -R 750 \$FIC HOME
- **4.** If you have an Unzip utility, skip to the next step.

Download the Unzip utility (OS-specific) unzip\_<os>.z from the location <a href="https://updates.oracle.com/unzips/unzips.html">https://updates.oracle.com/unzips/unzips.html</a> and copy it in **Binary** mode to the directory that is included in your PATH variable, typically **\$HOME** path or directory in which you have copied the 8.1.1.0.0 patch.

Uncompress the unzip installer file using the command:

uncompress unzip <os>.Z

**NOTE** 

If you notice an error message "uncompress: not found [No such file or directory]", contact your UNIX administrator.

- 5. Execute chmod 751 OFS\_REG\_REP\_USTR\_8.1.1.0.0\_GENERIC.zip
- 6. Execute unzip -a <name of the file to be unzipped>
  For example: unzip -a OFS\_REG\_REP\_USTR\_8.1.1.0.0\_GENERIC.zip
- 7. Navigate to the appsLibConfig/conf directory containing the Silent.template file.
- 8. Create a copy of this file and rename the copy as Silent.props.
- **9.** Edit the **Silent.props** file and specify the parameters as per the requirements.

The following table lists all the properties that must be specified.

Table 2: List of Properties and Parameters for the Silent.props File

| Property Name          | Description of Property                                                          | Permissible Values                                                                            | Comments                                                                                         |
|------------------------|----------------------------------------------------------------------------------|-----------------------------------------------------------------------------------------------|--------------------------------------------------------------------------------------------------|
| LOG_MODE               | Mode for logging.                                                                | 1 = Debug<br>0 = General                                                                      | OPTIONAL.<br>The default is 0.                                                                   |
| INFODOM_NA<br>ME       | Specify the name of Information Domain (Infodom) into which you wish to install. | For example: FSDF809INF                                                                       | MANDATORY. Specify Infodom Name Value where the FSDF Application is installed.                   |
| APPFTP_LOG_P<br>ATH    | Specify the Infodom App<br>Maintenance log path.                                 | For example: /scratch/ofsaadb/ftpshare/ FSDF809INF/logs                                       | MANDATORY. Path value must be the same as the path which was given during the FSDF installation. |
| DBFTP_LOG_P<br>ATH     | Specify the Infodom DB<br>Maintenance log path.                                  | For example: /scratch/ofsaadb/ftpshare/ FSDF809INF/logs                                       | MANDATORY. Path value must be the same as the path which was given during the FSDF installation. |
| SEGMENT_1_C<br>ODE     | Specify the European Banking Authority Segment Code.                             | For example: US<br>TREASURYSEG                                                                | MANDATORY.                                                                                       |
| ETL_APPSRC_T<br>YPE    | Specify if you want to create a new ETL App or Src pair or use an existing one.  | 0 = If you want to create a<br>new ETL Source<br>1 = If you want to use an<br>existing Source | MANDATORY.<br>The default is 0.                                                                  |
| ETL_SRC_1_NA<br>ME     | Specify the ETL Source<br>Name where ETL Area<br>Definitions are deployed.       | For example: US<br>TREASURYPROCESSING                                                         | MANDATORY.                                                                                       |
| ETL_SRC_1_DES<br>C     | Specify the description for the ETL Source.                                      | For example: US<br>TREASURYDESC                                                               | MANDATORY when ETL_APPSRC_TYPE = 0.                                                              |
| ENABLE_CONC<br>URRENCY | Specify if you want to<br>Enable Parallel<br>Processing.                         | 0 = No<br>1 = Yes                                                                             | OPTIONAL                                                                                         |

| Property Name         | Description of Property                                  | Permissible Values                                                                | Comments                             |
|-----------------------|----------------------------------------------------------|-----------------------------------------------------------------------------------|--------------------------------------|
| CONCURRENCY<br>_LEVEL | Specify if you want to<br>Enable Parallel<br>Processing. | For example: CONCURRENCY_LEVEL=10, which means 10 threads created for parallelism | MANDATORY when ENABLE_CONCURRENCY=1. |

- **10.** Execute the user .profile file.
- 11. Navigate to the OFS\_REG\_REP\_USTR/bin directory and execute ./setup.sh SILENT
- **12.** The installation progress can be viewed by periodically refreshing the log file under the OFS\_REG\_REP\_USTR/logs directory.
- **13.** After installation is completed, verify the log file for any Errors or Warnings. Contact My Oracle Support in case of any issues.

| NOTE | Installation takes approximately 26 minutes to complete i Oracle Labs. |
|------|------------------------------------------------------------------------|

# 3.5 Post-installation Steps

The post-installation steps required for this release are as follows:

1. Apply the OFS AAI 33663417 mandatory patch.

| ATTENTION | On the 10th of December 2021, Oracle released Security Alert CVE-2021-44228 in response to the disclosure of a new vulnerability affecting Apache Log4J before version 2.15. The application of the <b>33663417</b> Mandatory Patch fixes the issue. |
|-----------|----------------------------------------------------------------------------------------------------|
|           | For details, see the My Oracle Support Doc ID <u>2827801.1</u> .                                                                                                    |
|           | Ensure that you reapply the <b>33663417</b> Mandatory Patch whenever you install or upgrade the application or apply an incremental patch                                                                                                    |

**2.** Execute the <u>ustr 811 atomic post script.sql</u> in the Atomic Schema and <u>ustr 811 config post script.sql</u> in the Config Schema.

| NOTE | DT_FN_RESULT_DETL_MASTER_1 and DT_FN_DQ_MAPPER_INSERT_1 is executed as a post atomic script to overcome parameter inconsistency in an integrated environment (DGS + USTR) regardless of the sequence of installation. |
|------|----------------------------------------------------------------------------------------------------|
|      | Below compilation error can be ignored as these functions are not used by USTR in a standalone.  "Warning: Function created with compilation errors".                                                                 |

- **3.** See the log file in the **/OFS\_REG\_REP\_USTR/logs** directory to ensure that there are no errors reported. Contact My Oracle Support in case of any issues.
- **4.** Generate the application EAR or WAR file and redeploy the application on the configured Web Application Server.
  - For more information on generating and deploying the EAR or WAR file, see the *Post Installation Steps* section in the <u>OFS Advanced Analytical Applications Infrastructure Pack Installation and Configuration Guide</u>.
- **5.** Restart all the OFSAA services. For more information, see the *Start the Infrastructure Services* section in the <u>OFS Advanced Analytical Applications Infrastructure Pack Installation and Configuration Guide</u>.
- **6.** Perform the Source Model generation for US FED Processing Source. For more information, see the *Data Sources* section in the <u>OFS Advanced Analytical Applications Infrastructure Pack User Guide Release 8.1.1.0.0.</u>

The Oracle Financial Services Regulatory Reporting for US Treasury – Integration Pack (OFS REG REP US Treasury) is now ready for use. If you encounter any problems during set up, contact OFSAA Support at My Oracle Support.

# 3.6 Post US Treasury Run Execution

After the US Treasury Run execution, follow these steps:

- **1.** For prior date reporting, see the Prior Date Reporting document.
- 2. Execute the <<INFODOM>>\_REG\_RUNEXE\_RESAVE batch to populate the RUNEXESUMM table if you are not using the FFIEC-002 or FFIEC-002S reports.
  - Vermeg AgileREPORTER displays additional filters of Run Execution ID and Run Status during report retrieval based on the RUNEXESUMM table:
  - **a.** Run Execution ID is the Run Execution Identifier concatenated with Run Description.
  - **b.** Run Status shows the status of US TREASURY Run Execution.
  - **c.** Define the entities as SOLO or CONSOLIDATED in Vermeg AgileREPORTER before retrieving returns.
- 3. Execute the REFRESH batches to refresh the Derived Entities.

# 4 Deploying Config Package

This section describes the steps to deploy the Config Package after saving the derived entities:

- To deploy the product configuration on AgileREPORTER using the package
   OFSAA\_REG\_REP\_USTR\_81100.zip bundled inside the Config\_Package folder of the installer:
  - **a.** Navigate to the **<LombardAgileREPORTER>/bin** directory under the installed location.
  - **b.** Add a new configuration with the following command:

```
./config.sh -a <Config_Package Full Path>
For example:
```

./config.sh -a /scratch/kit/81100/OFS\_REG\_REP\_USTR/Config\_Package/OFSAA\_REG\_REP\_USTR\_81100.zip

2. Update the Alias with the following command:

./config.sh -ea OFSAA\_REG\_REP\_USTR -iv 8.1.1.0.0 -alias "OFSAA TRE DATA SOURCE" -aif <LombardAgileREPORTER>/bin/aliasinfo.properties

If you encounter any problems during deployment, contact My Oracle Support.

# **OFSAA Support**

Raise a Service Request (SR) in My Oracle Support (MOS) for queries related to the OFSAA Applications.

## **Send Us Your Comments**

Oracle welcomes your comments and suggestions on the quality and usefulness of this publication. Your input is an important part of the information used for revision.

- Did you find any errors?
- Is the information clearly presented?
- Do you need more information? If so, where?
- Are the examples correct? Do you need more examples?
- What features did you like most about this manual?

If you find any errors or have any other suggestions for improvement, indicate the title and part number of the documentation along with the chapter/section/page number (if available) and contact the Oracle Support.

Before sending us your comments, you might like to ensure that you have the latest version of the document wherein any of your concerns have already been addressed. You can access My Oracle Support site that has all the revised/recently released documents.

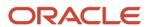